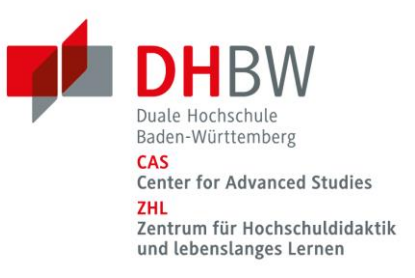

# Ein virtuelles Lightboard in BigBlueButton

# **Szenario**

In ihrer Lehrveranstaltung entwickeln Sie schrittweise bestimmte Inhalte wie z.B. Gleichungen und Gleichungssysteme. Dabei steht die Interaktion mit den Studierenden sowie die Diskussion logischer Zusammenhänge im Fokus. Im Rahmen der Diskussion möchten Sie Kernaussagen visuell betonen und die Gleichungen reduziert und übersichtlichen darstellen.

# **Lehrziele**

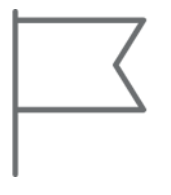

- Komplexe Themen reduziert und übersichtlich darstellen.
- Logische Zusammenhänge präsentieren.
- Lösungswege dynamisch entwickeln und Schritt für Schritt visualisieren.

# **Didaktik Check**

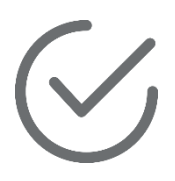

Die Darbietung komplexer Themen mittels Kombination aus Texten und Bildern wie dies beim Einsatz eines virtuellen Lightboards der Fall ist, verspricht eine bessere Behaltens- und Transferleistung als die rein textuelle Informationspräsentation. Dies gilt vor allem bei Lernenden mit geringem Vorwissen. Als Grundlage einer theoretischen Annäherung an den didaktischen Mehrwert eines virtuellen Lightboards eignet sich die kognitive Theorie multimedialen Lernens (Mayer, 2005). Aus ihr lassen sich Gestaltungsprinzipien ableiten, welche auf Seite 16 aufgegriffen und beim Einsatz eines virtuellen Lightboards berücksichtigt werden können.

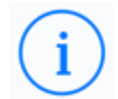

Der Einsatz eines virtuelles Lightboards unterstützt die auditive Darstellung visueller Informationen. Durch die Möglichkeit Grafiken und Zeichnungen einzusetzen und sprachlich zu erläutern, wird der visuelle Verarbeitungskanal entlastet. Beim Einsatz eines Lightboards ergänzen sich auditive und visuelle Informationsdarbietung. Zudem wird ermöglicht die breite Auswahl an Stiften und Farben das setzen optischer Hinweise durch z.B. Einkreisen oder Unterstreichen um zentrale Gedanken und Ideen gezielt hervorzuheben.

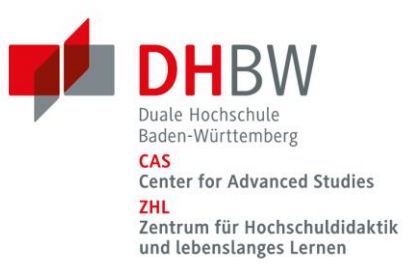

## **Hardware: Was wird benötigt?**

Zur Umsetzung eines virtuellen Lightboards wird folgende Hardware benötigt:

- Laptop oder Desktop-PC
- Tablet mit Stifteingabe
- USB(-C) zu HDMI Kabel
- **HDMI** Capture Card
- Greenscreen

## **Schritt 1: HDMI Capture Card mit dem Laptop verbinden**

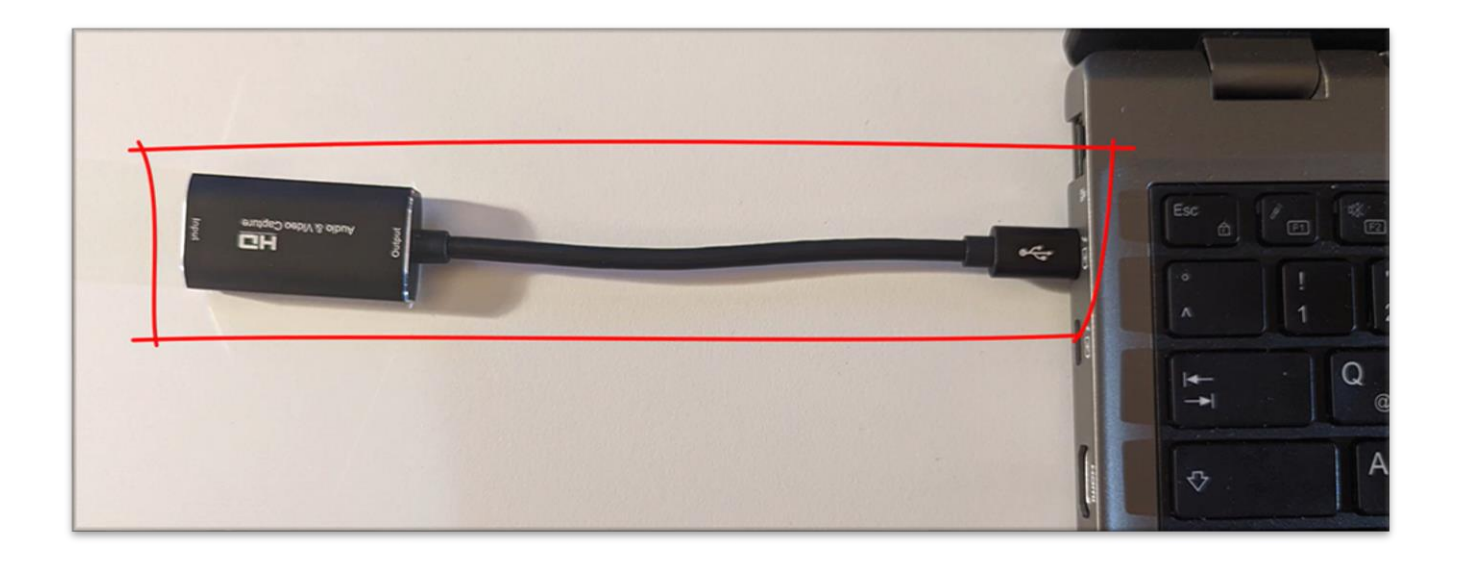

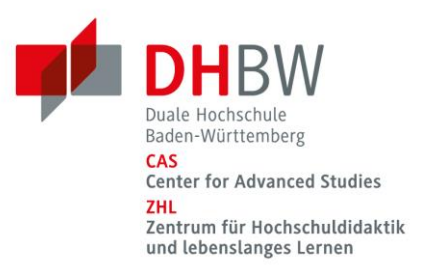

# **Schritt 2: HDMI Capture Card mit USB (-C) zu HDMI Kabel verbinden**

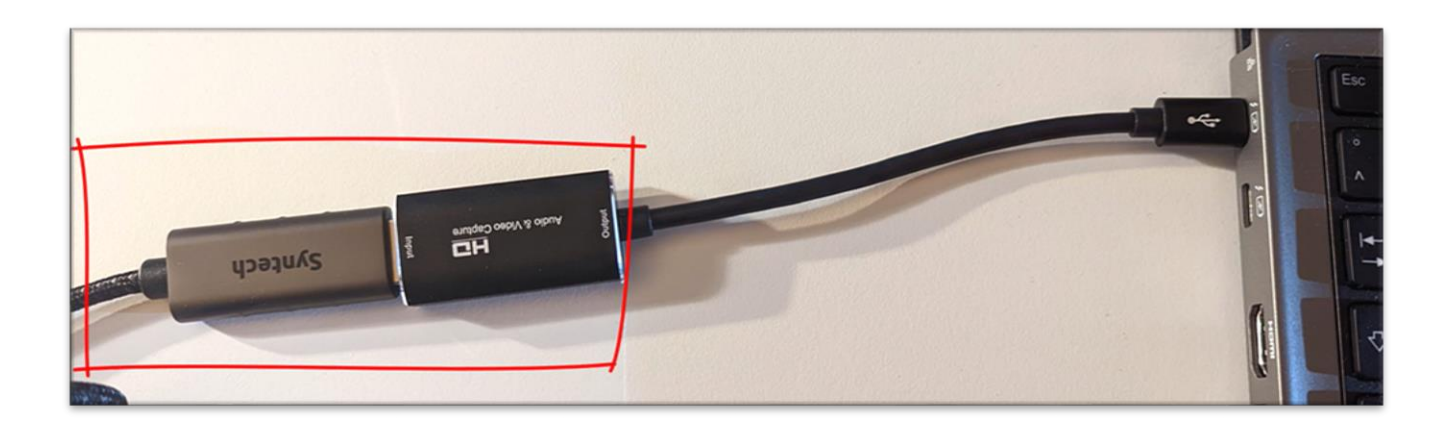

#### **Schritt 3: USB (-C) zu HDMI Kabel mit Tablet verbinden**

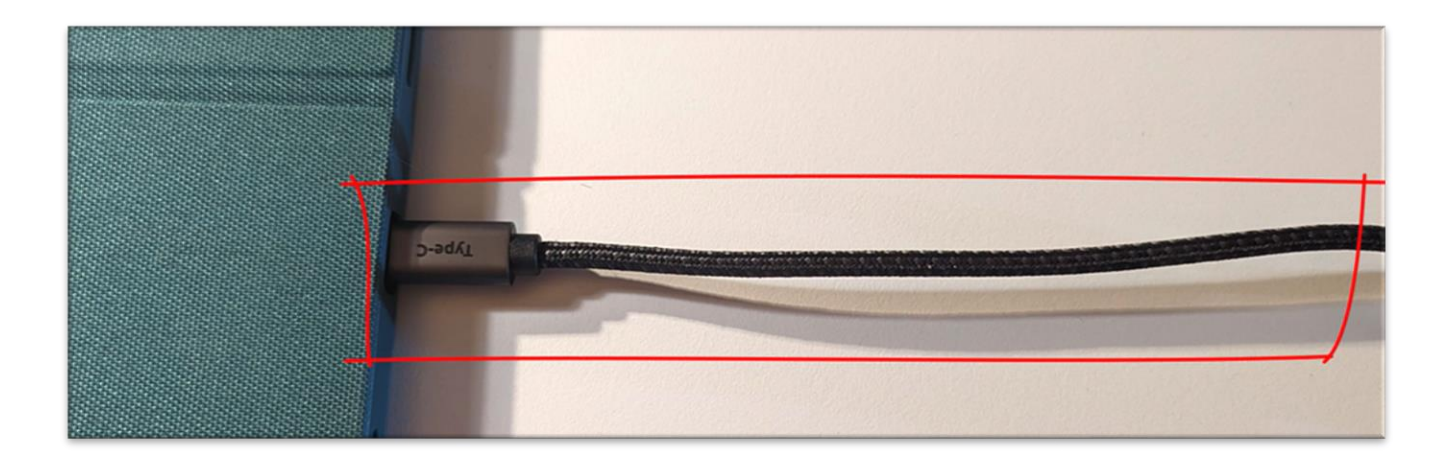

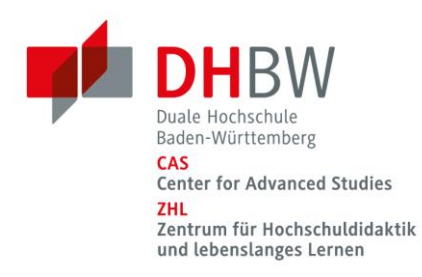

### **Schritt 4: Greenscreen aufstellen/positionieren**

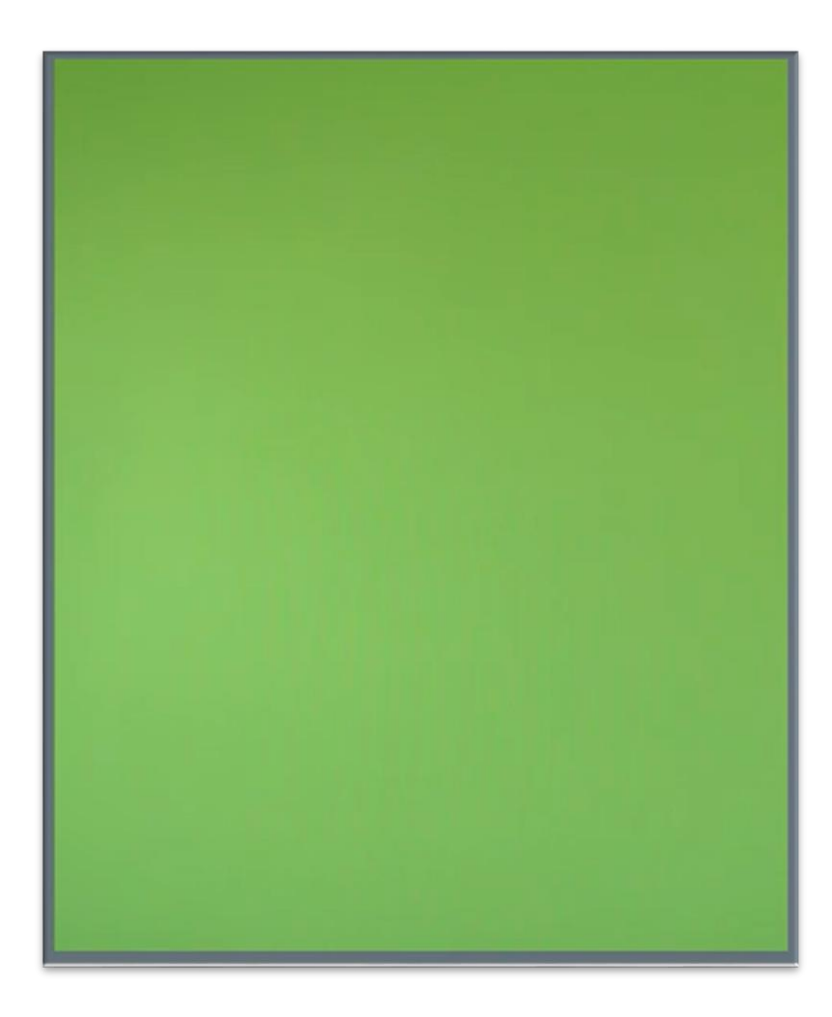

Portable Greenscreens sind bereits zu geringen Kosten verfügbar und können ggf. auch für weitere Lehrvideos und Videokonferenzen eingesetzt werden.

#### **Für die richtige Beleuchtung sorgen!**

1

Eine möglichst gleichmäßige Ausleuchtung des Greenscreens verhindert unerwünschte Schattenwürfe und sorgt dafür, dass sie im Vordergrund sauber freigestellt werden.

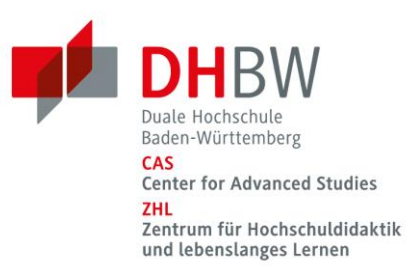

# **Software: Was wird benötigt?**

Zur Umsetzung eines virtuellen Lightboards wird folgende Software benötigt:

- BigBlueButton Konferenzraum
- OBS (Open Broadcaster Software)
- Whiteboard App für Android oder iPadOS z.B. Concepts

Schritt 1: OBS starten und Szene umbenennen in "Virtuelles Lightboard"

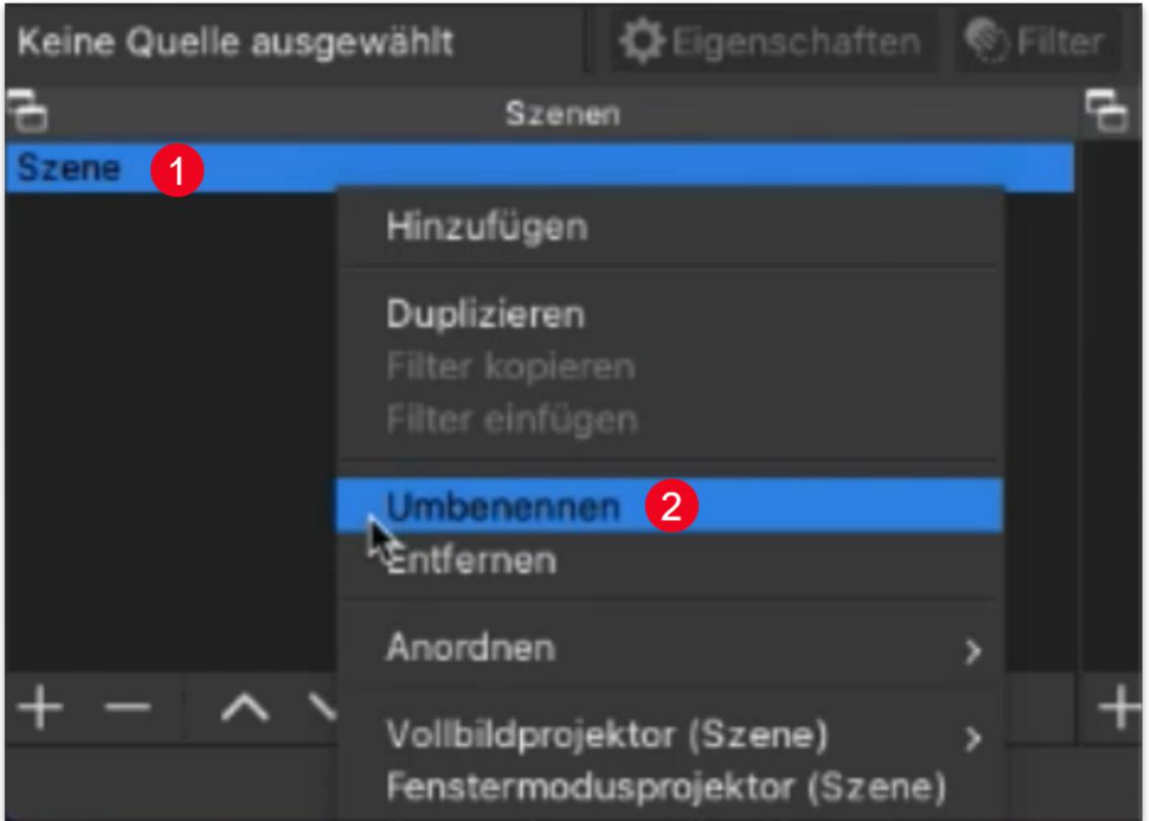

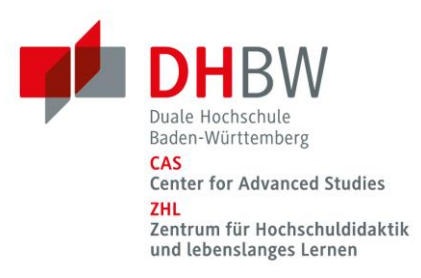

## **Schritt 2: Webcam als Videoaufnahmegerät hinzufügen**

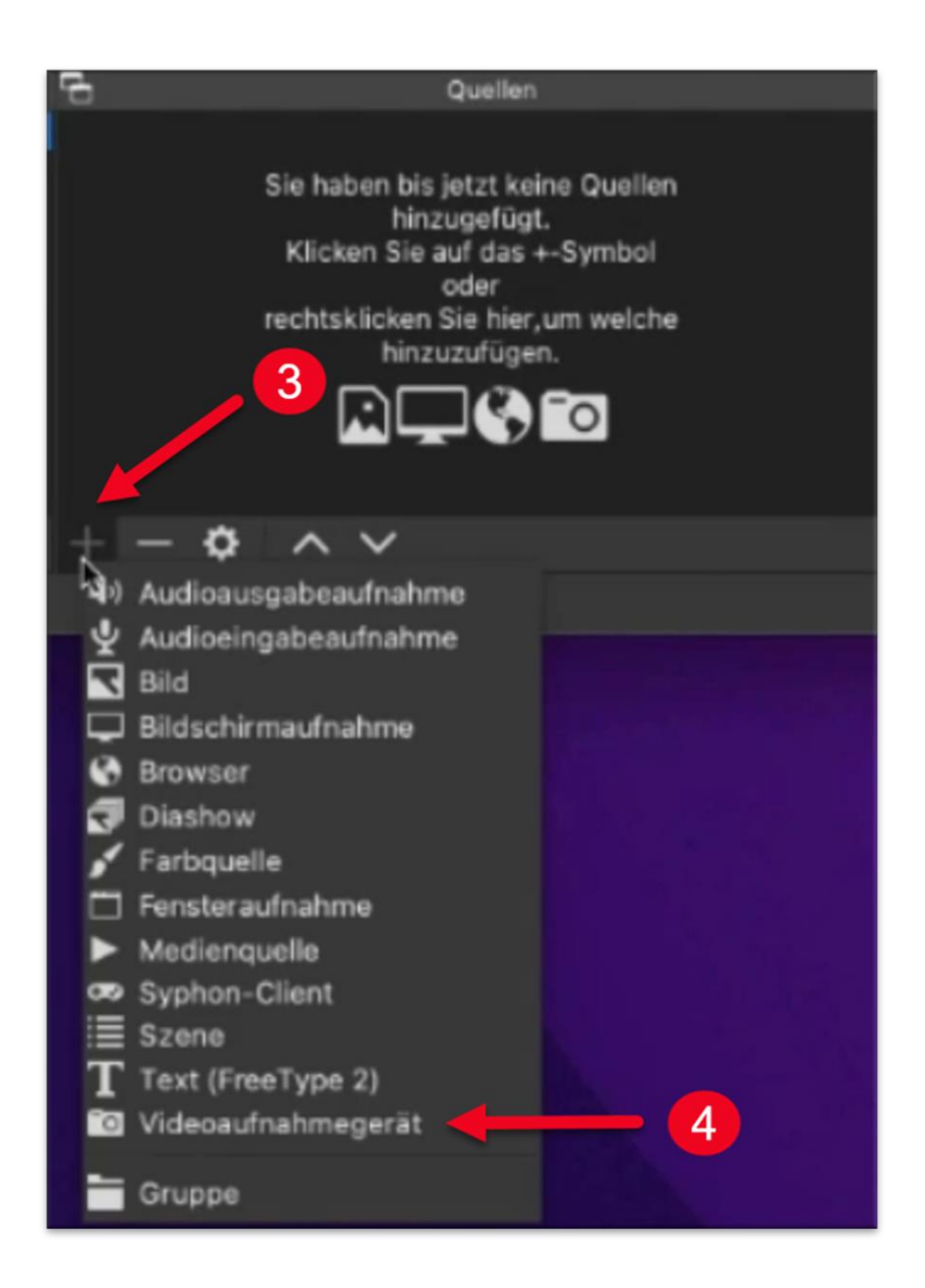

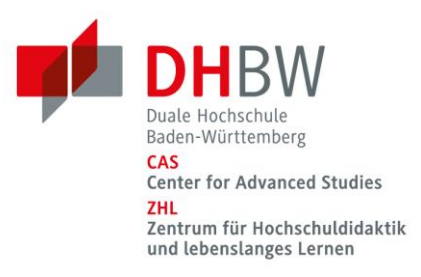

### **Schritt 3: Videoaufnahmegerät in Webcam umbenennen**

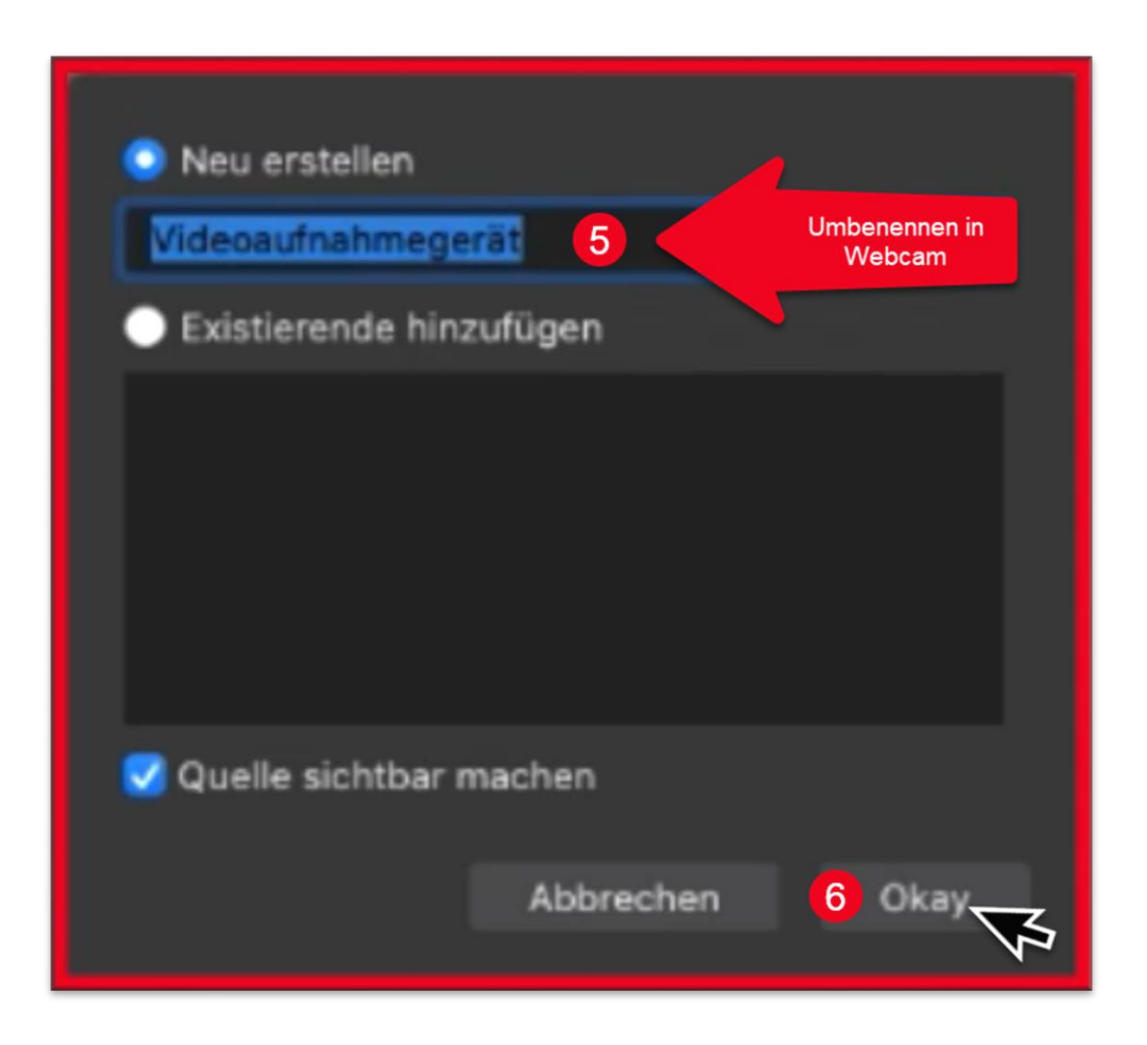

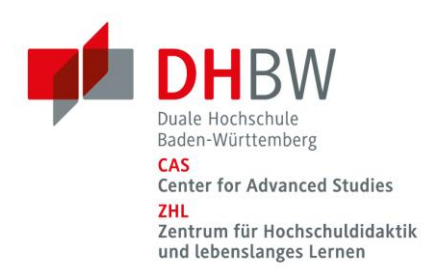

### **Schritt 4: Webcam unter Geräte auswählen**

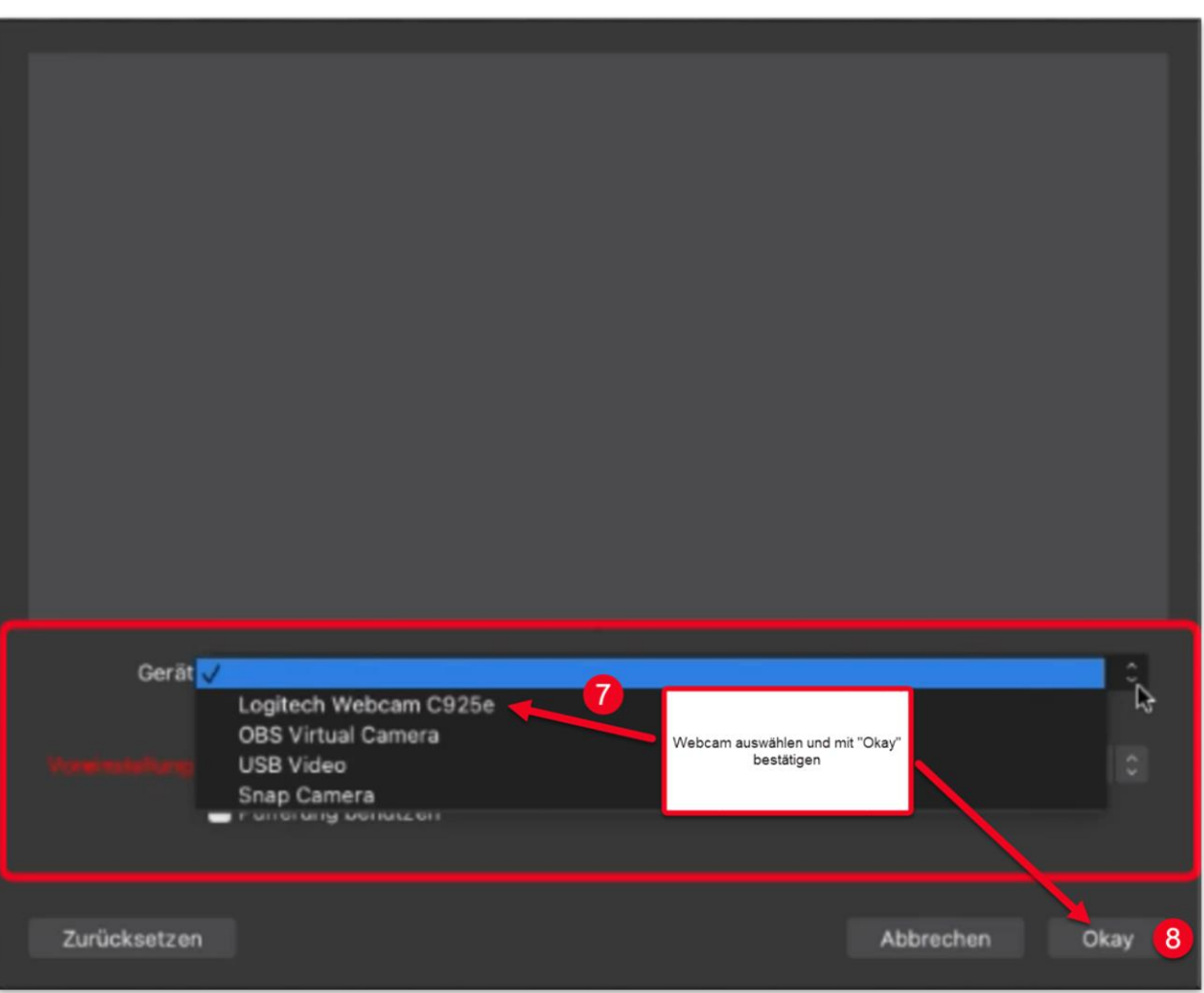

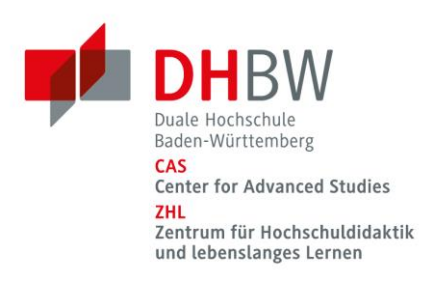

### **Schritt 5: Bildausschnitt zuschneiden**

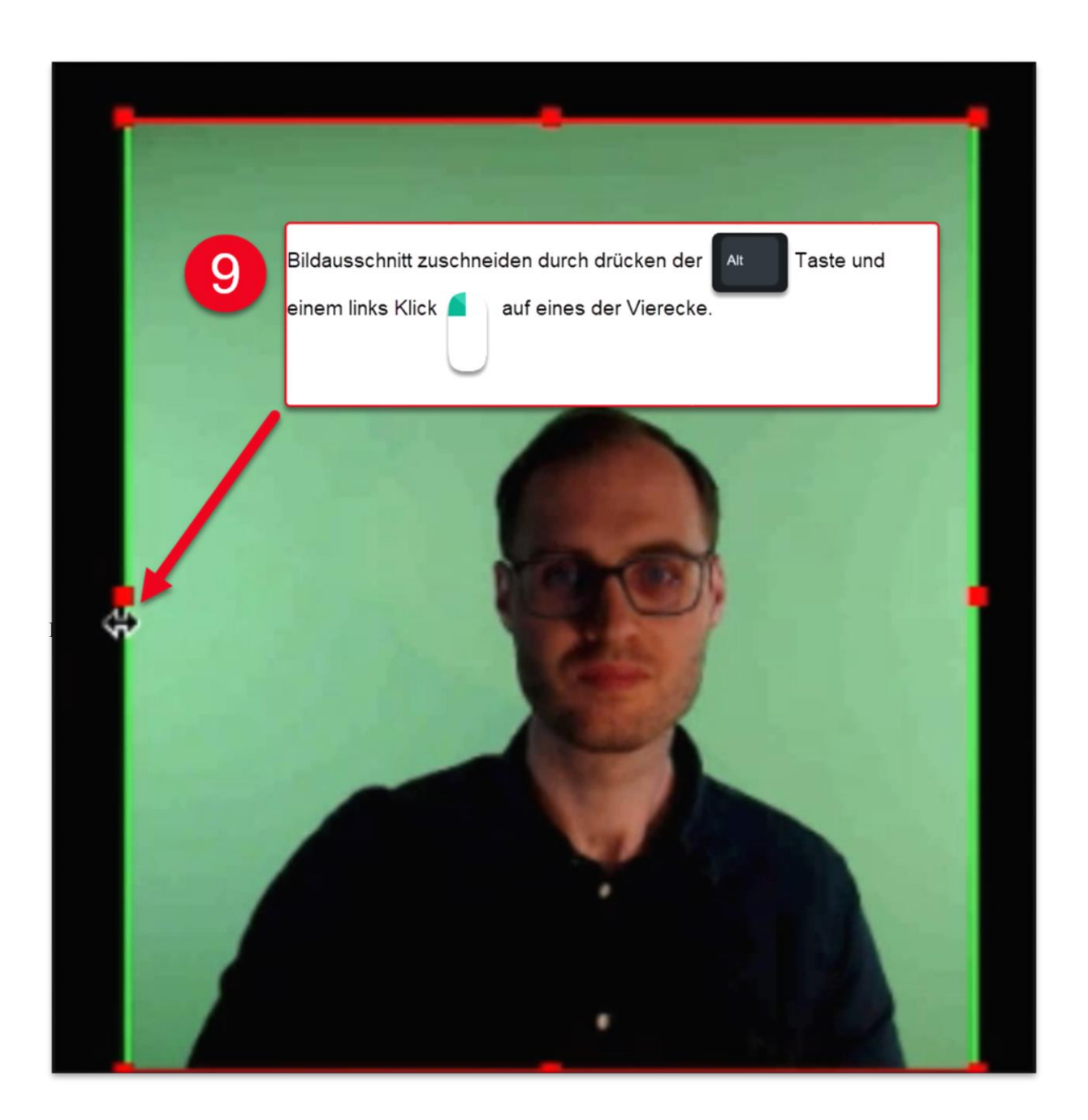

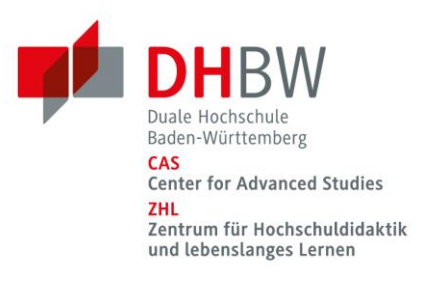

# **Schritt 6: Chroma Key als Effektfilter hinzufügen**

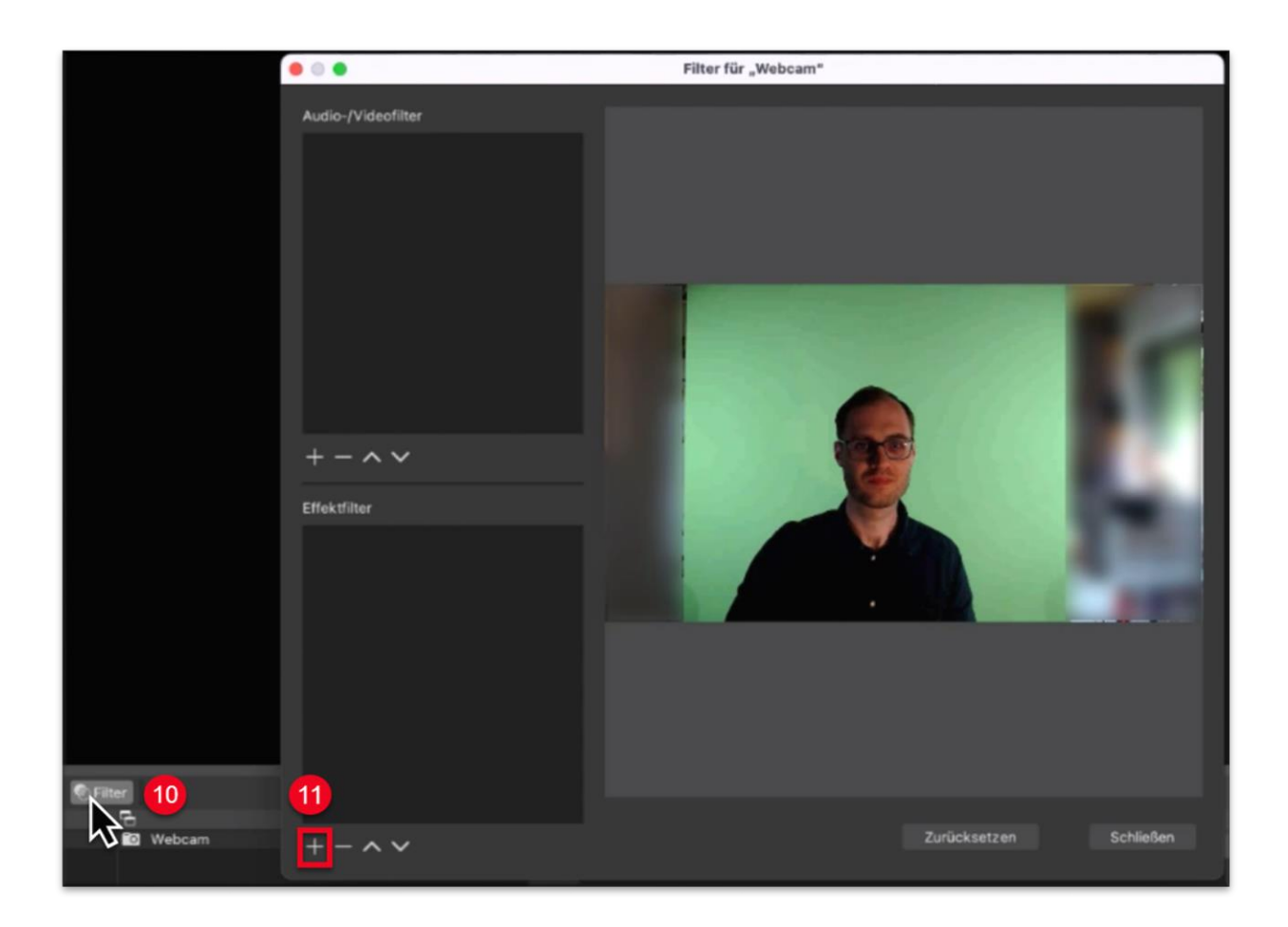

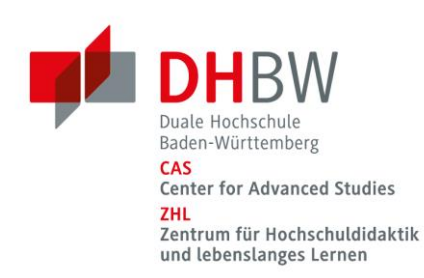

# **Schritt 7: Chroma Key Effekt anpassen**

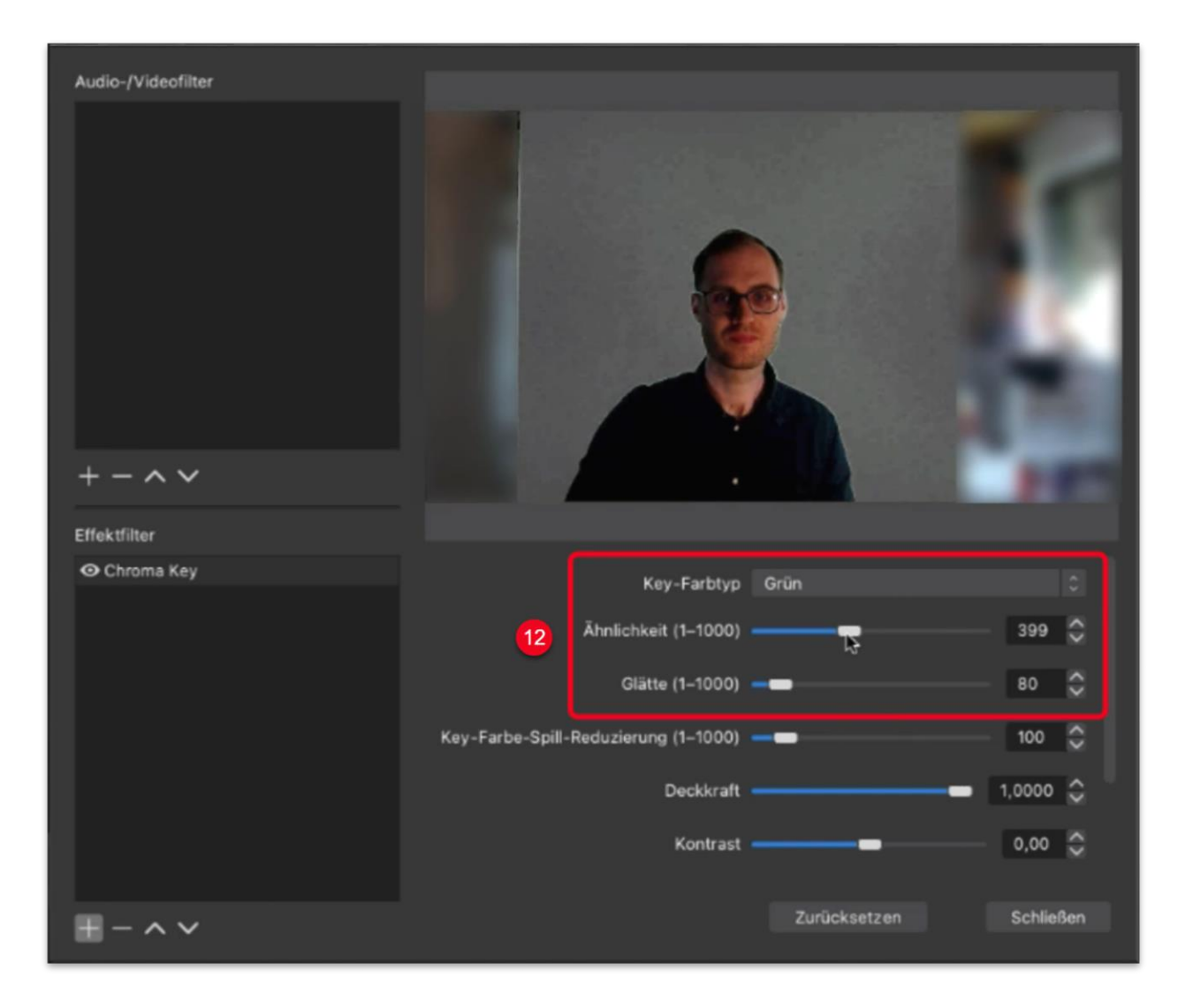

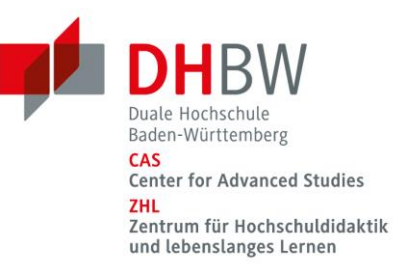

#### **Schritt 8: Das Tablet als Videoaufnahmegerät hinzufügen**

Um das Tablet mit Stifteingabe unter Quellen als Videoaufnahmegerät hinzuzufügen, wiederholen Sie Schritt 2 und Schritt 3.

Anschließend wählen Sie unter Geräte die Video Capture Card aus, welche das Videosignal des Tablets an OBS überträgt. In diesem Falle wird die Video Capture Card als "USB Video" erkannt. Die Bezeichnung kann je nach verwendeter Capture Card abweichen.

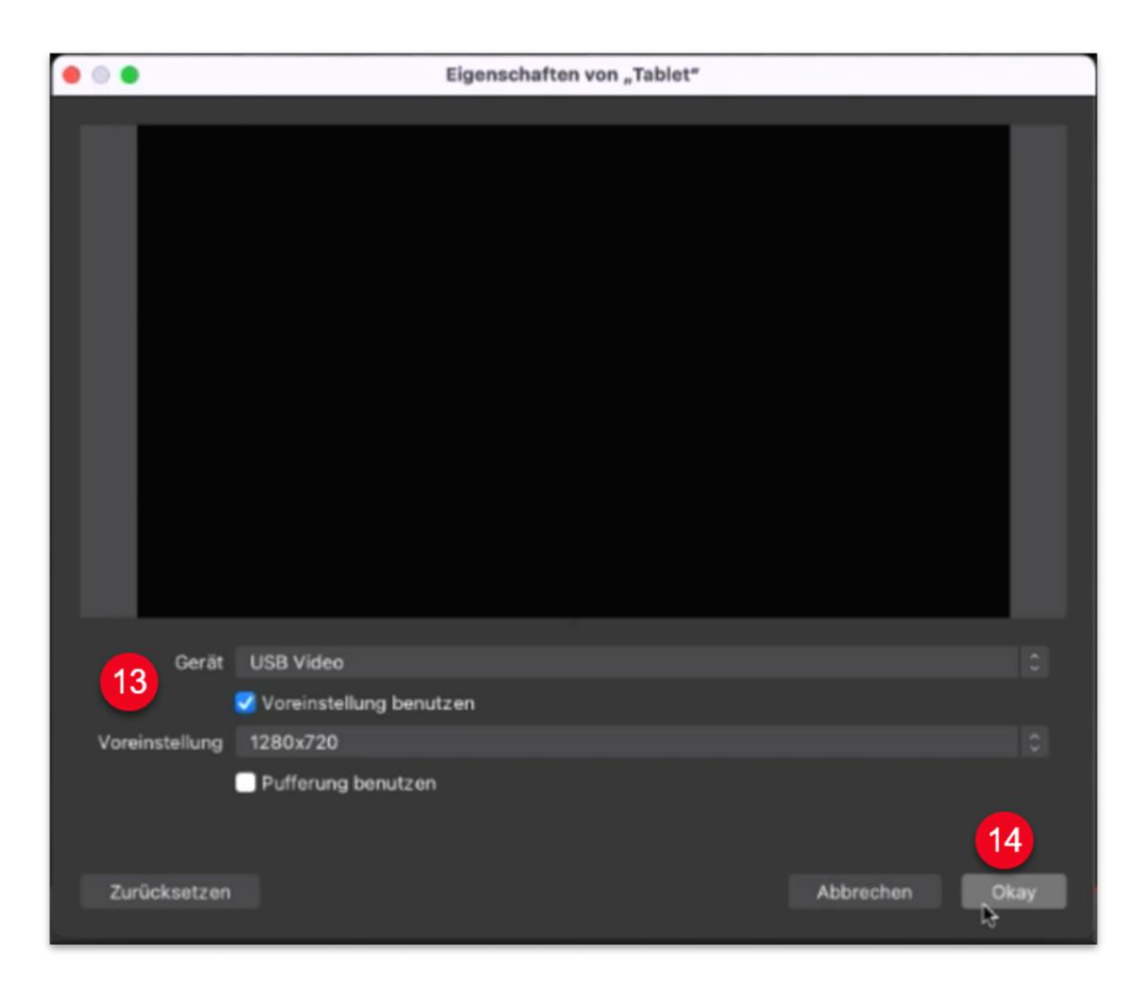

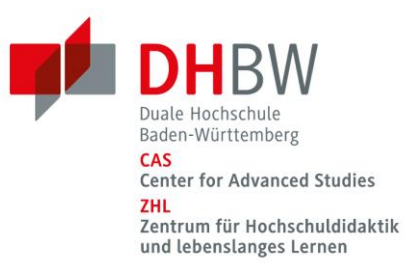

**Schritt 9: Das Tablet um eine Ebene nach unten verschieben und virtuelle Kamera starten**

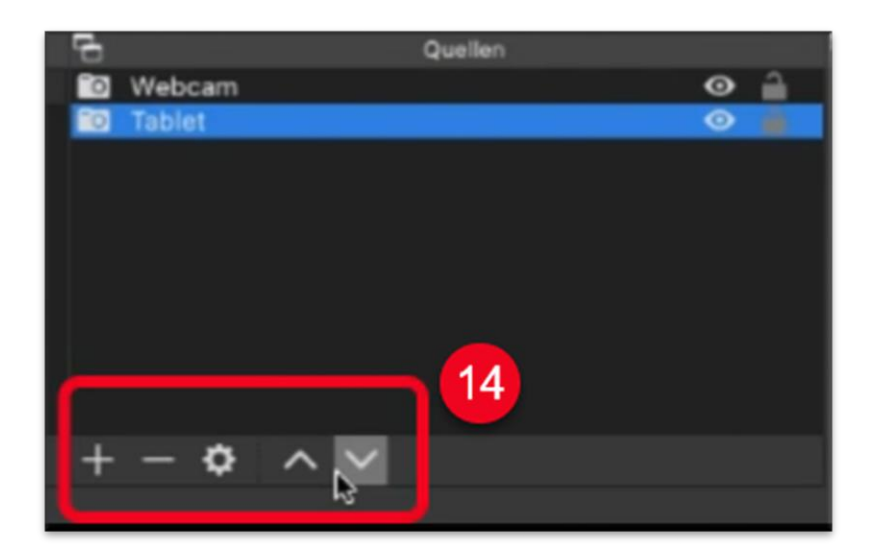

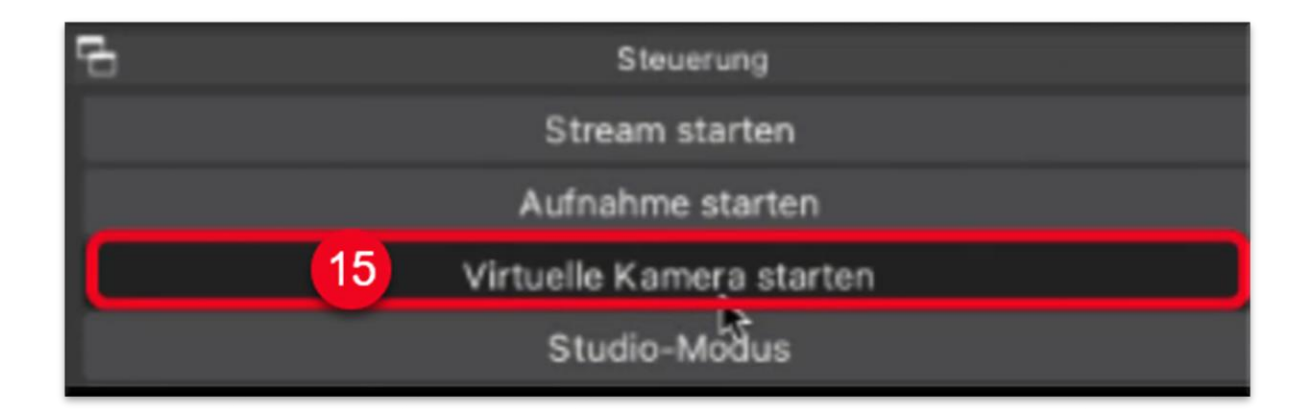

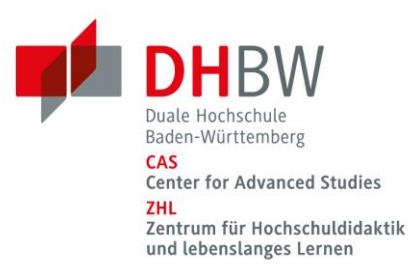

## **Schritt 10: OBS Virtual Camera in BigBlueButton freigeben**

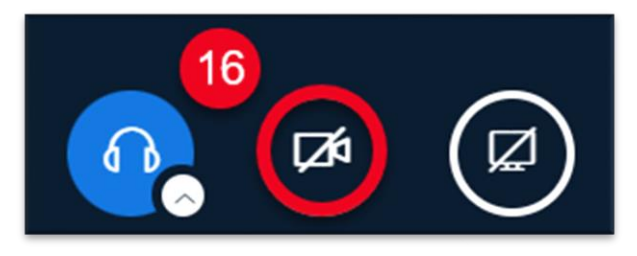

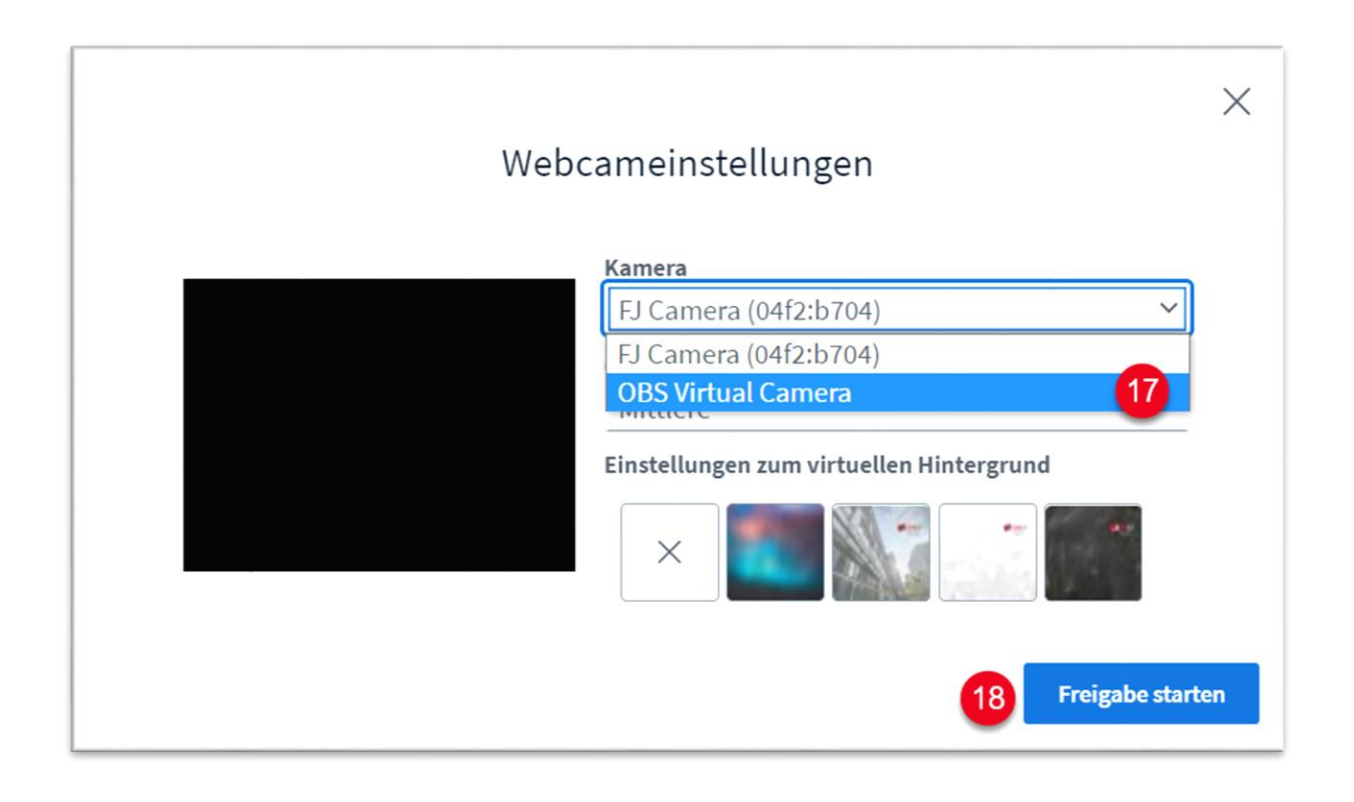

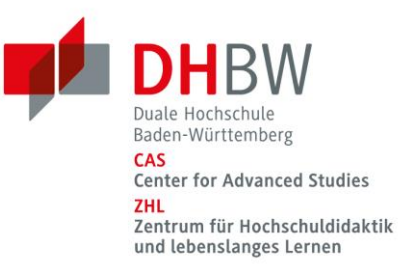

# **Schritt 11: Konferenzlayout in BigBlueButton anpassen (Video im Zentrum)**

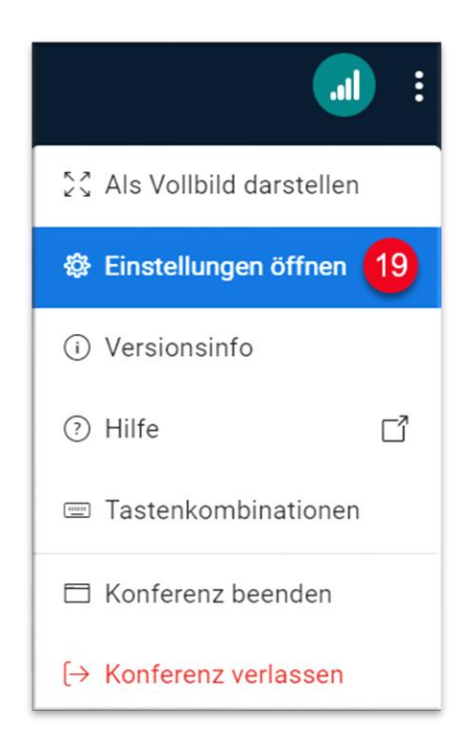

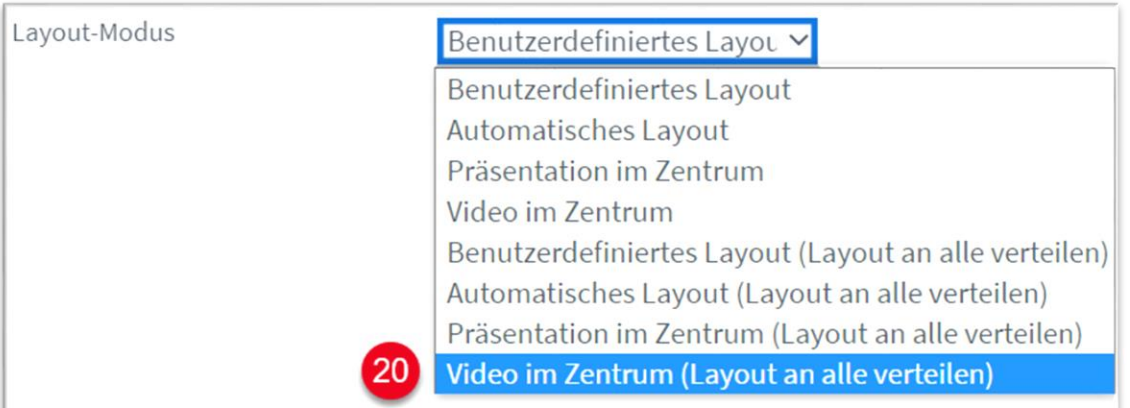

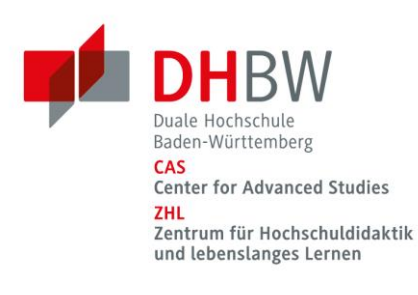

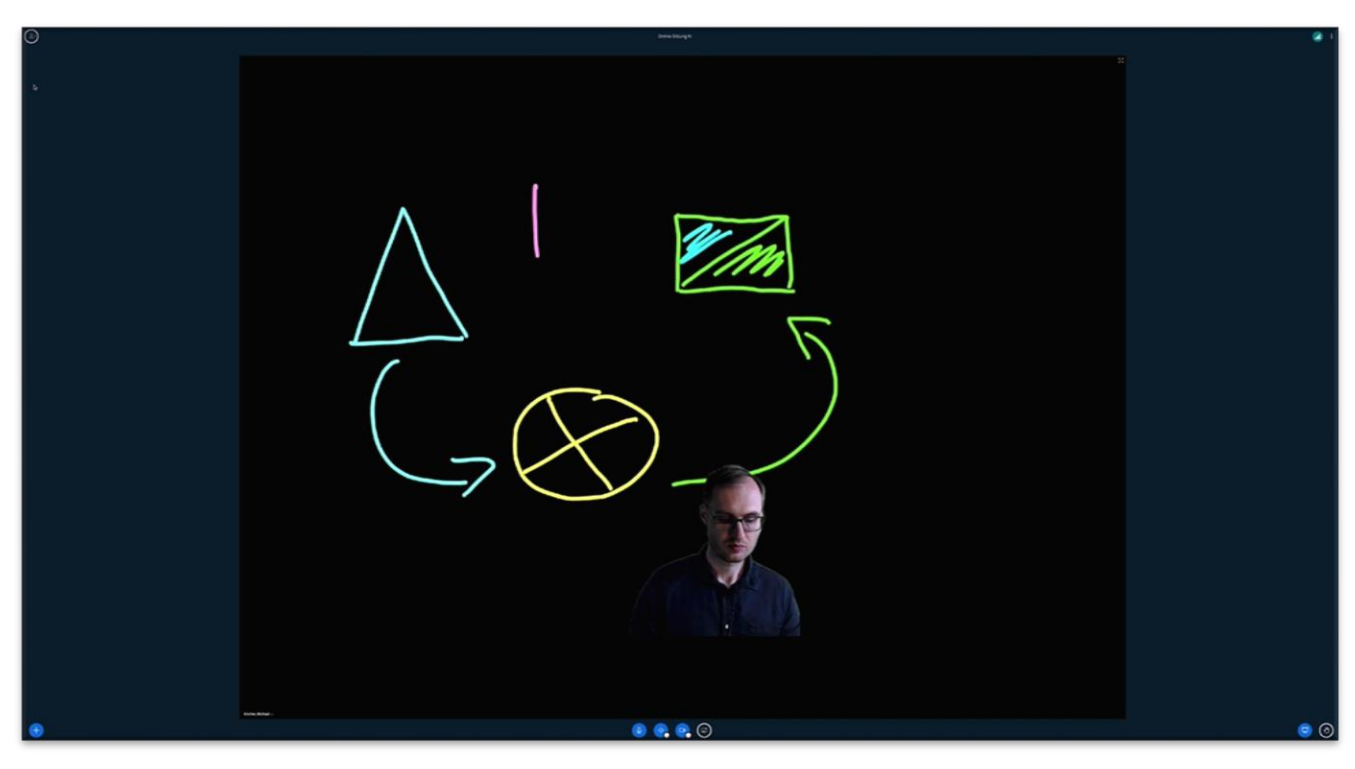

Didaktische Gestaltungsprinzipien auf Grundlage der kognitiven Theorie des multimedialen Lernens:

#### Multimediaprinzip:

Die Darbietung des Lerninhalts mittels Kombination aus Texten und Bildern wie dies beim Einsatz eines virtuelles Lightboards der Fall ist, verspricht eine bessere Behaltens- und Transferleistung als die rein textuelle Informationspräsentation. Dies gilt vor allem bei Lernenden mit geringem Vorwissen.

#### Modalitätsprinzip:

Der Einsatz eines virtuelles Lightboards unterstützt die auditive Darstellung verbaler Informationen. Durch die Möglichkeit Grafiken und Zeichnungen einzusetzen und sprachlich zu erläutern, wird der visuelle Verarbeitungskanal entlastet.

#### Redundanzprinzip:

Es gilt die zeitgleiche Darbietung derselben Information durch gesprochenen und geschriebenen Text zu vermeiden. Beim Einsatz eines Lightboards ergänzen sich auditive und visuelle Informationsdarbietung.

#### Signaleffekt:

Das virtuelle Lightboard ermöglicht durch eine breite Auswahl an Stiften und Farben das setzen optischer Hinweise durch z.B. Einkreisen oder Unterstreichen um zentrale Gedanken und Ideen gezielt hervorzuheben.

#### Quellen:

Mayer, R. E. (2005). Cognitive Theory of Multimedia Learning. In Mayer, R. E. The Cambridge Handbook of Multimedia Learning. (S. 31-48). Cambridge, U.K.: Cambridge University Press.

Icons: Smashicons & Prosymbols. (o.D.). Abgerufen von https://www.flaticon.com. Bearbeitet durch Michael Kircher